# **Mer om WSPR - kolla konditioner och antenner**

**I denna artikel följer SA7CND / Poul upp digitalredaktörens Anders WSPR-artikel i förra numret med några tips om användning av WSPR (Weak Signal Propagation Reporter), oavsett om du kör med separat hårdvara för WSPR eller använder din vanliga station och "digital-HF-dator" med WSJT-X.** 

Det kryllar av nya funktioner, protokoll och programvaror i digital-HF-världen, den ena förkortningen konstigare än den andra. Nu ska vi prata mer om WSPR, som är ett sätt att hjälpa varandra med att hålla koll på vågutbredning med svaga sändare på 0.1- 5 watt.

Vi använder främst WSPR till:

- Hålla koll på om det är bra konditioner på gång på något HF-band och vid vilken tid på dygnet. Inte så dumt i dessa tider med låg solfläcksaktivitet.
- Testa utbredningen från dina antenner om du kör WSPR på dem, och få rapporter från ställen det finns mottagande WSPR-stationer.

WSPR bygger på mycket smalbandig sändning med låg effekt innehållande egen anropssignal, grid (t.ex. JO76) och uteffekt i 2-minuterspass. 3-4 pass av 5 lyssnar din mottagare och resten av passen sänder sin WSPR-sändare. Vi blir alla små "fyrar" som signalerar för vågutbredning.

WSPR är inte begränsat till HF, utan kan styra riggar på VHF/UHF också, men här kör vi på HF-banden. Tre gånger per timme har WSPR tröskat igenom alla HF-banden i 2-minuterspass med start minuttal 00, 20, 40..

### **Internet stödjer oss som vanligt**

Den traditionella källan till info om WSPR-rapporter (spots) är **WSPRnet.org**. Där kan du logga in och se dina rapporter senaste dygnet.

**DXplorer.net** är ett bra alternativ till WSPRnet.net där du kan se din WSPR-aktivitet en vecka bakåt i tiden, vilket är mer ändamålsenligt. DXplorer är gratis för radioamatörer att använda och fungerar på PC, mobiler och läsplattor.

DXplorer visar spots (rapporter) på olika sätt när du angett din anropssignal:

• DX10 table

Dina 10 bästa distanser senaste dygnet och veckan för aktuellt våglängdsband och *tidpunkt på dygnet*, samt hur det blygsammare medelvärdet ligger. Procentsatserna som anges är i förhållande till "halvvägs runt jorden"! Du kan alltså få en hum om när öppningar varit (och kan förväntas?)

• DX10 graph

visar medelvärdet av dina 10 bästa distanser per timme i en kurva för dygn eller vecka. Den uppdateras varannan minut

• Spots map

I en intressant zoombar storcirkelkarta runt ditt QTH visas var rapporter skickats om dina signaler. Färgen visar hur "het" (stark) signalen var. För man markören över en rapportpunkt visas station, avstånd och signalstyrka.

En bieffekt av storcirkelkartan är att man kan få revidera sin uppfattning om åt vilket håll olika världsdelar ligger...

• Spots table Här listas alla de enskilda WSPR-rapporterna som visats ovan.

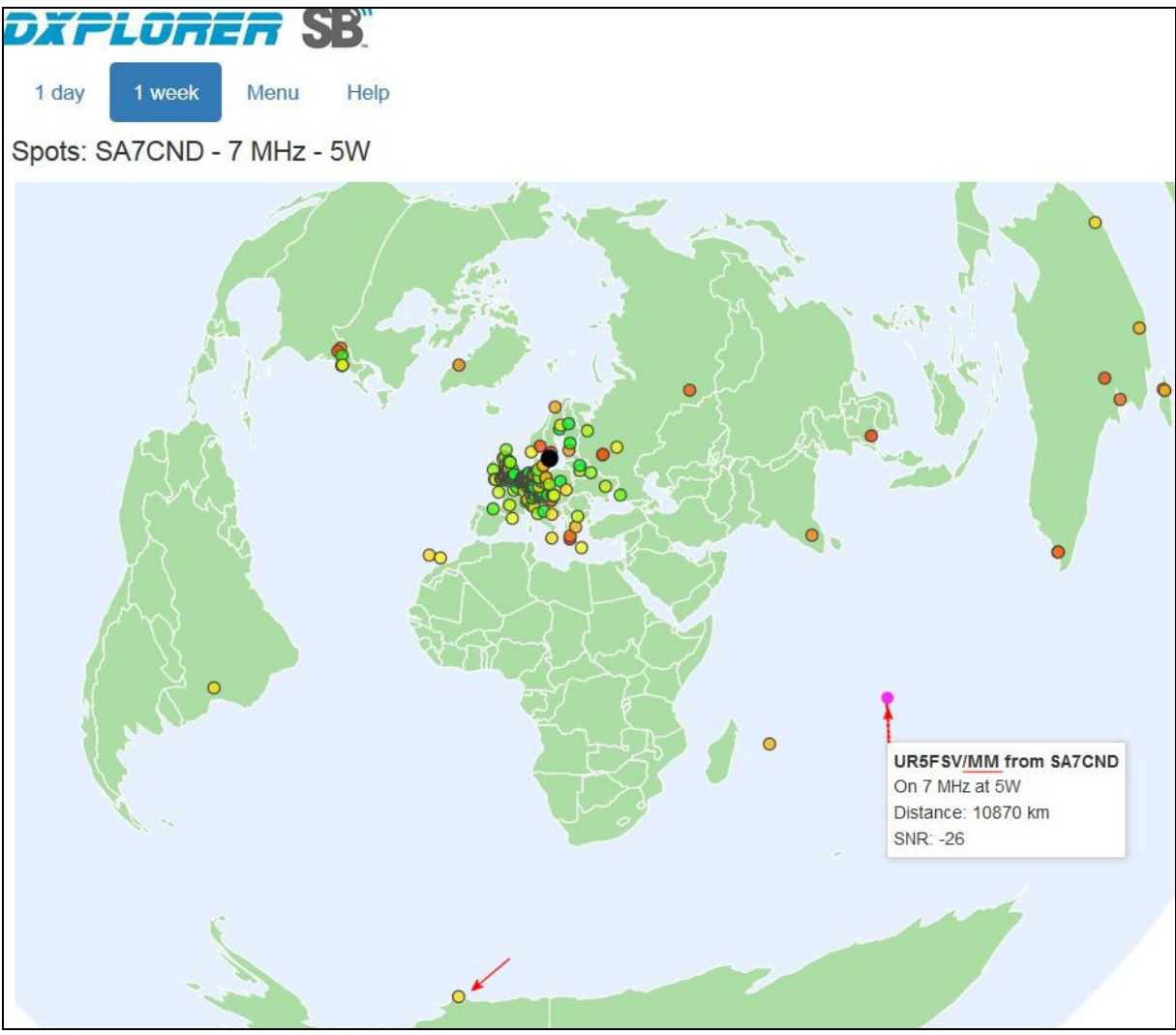

*Bild 1. En veckas WSPR-rapporter på 40 m bandet. Pilarna visar en WSPR-station på ett fartyg i Stilla Oceanen och en på Antarktis. Visst är det lärorikt att se riktningar på en storcirkelkarta.* 

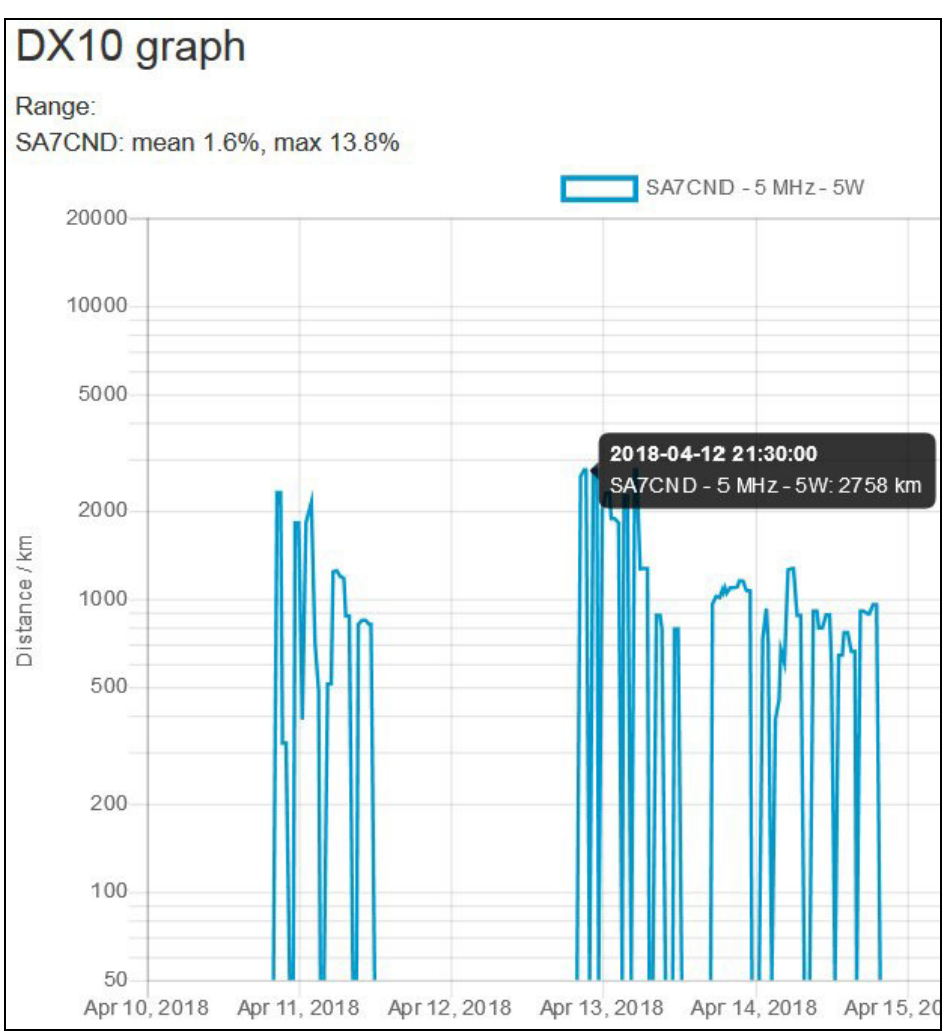

*Bild2. DXplorer.net för SA7CND på 60 m bandet för en vecka då min WSPR-rig tidvis var igång. Diagrammet visar medelvärdet av de 10 bästa distanserna per timme.* 

Några exempel på vad du skulle använda DXplorers vyer till:

- Horisontell flerbandsantenn hur långt når mina sändningar på olika våglängdsband hur långt kommer jag på 40-80 m fastän antennen inte sitter tillräckligt högt? (Spots map)
- När på dygnet öppnar sig 30 m bandet härifrån mot Australien denna veckan? (DX10 table, week)
- Finns band av spots som antyder flera hopp i jonosfären? (Spots map, week)
- Någon sporatic-E öppning på 6 m bandet? (Spots table, week). Då kanske du vill köra WSJT-X med protokoll MSK144?
- Mysa över sin utrustning om man får rapport från DP0GVN, som står på Antarktis det är ca 14300 km dit (och 15-16000 km till Australien). Inte illa om du får rapport från dessa med någon watt uteffekt. (DX10 table week)

# **WSJT-X för WSPR (sändning och mottagning)**

Om man vill prova utbredningsmönster för sin egen antenn (eller gärna: antenner) kan man köra WSPR med sin egen rig i stället för med särskild hårdvara. Kör man WSPR på egen normalantenn så blir ju stationen upptagen. Men varför inte låta riggen+datorn stå på med WSPR när du *inte* kör amatörradio själv? Då använder man programmet WSJT-X som man annars använder till FT8, JT65-

#### trafik m m.

Ska man köra WSPR i WSJT-X bör man använda dess funktion C*onfigurations*. Den innebär att WSJT-X kör med olika inställningar för olika konfigurationer. Med en egen WSPR-konfiguration kan du göra unika inställningar för WSPR som inte behöver gälla för normalanvändning som FT8. Men med konfigurationer får du å andra sidan lägga sådana inställningar som ska gälla i andra konfigurationer flera gånger.

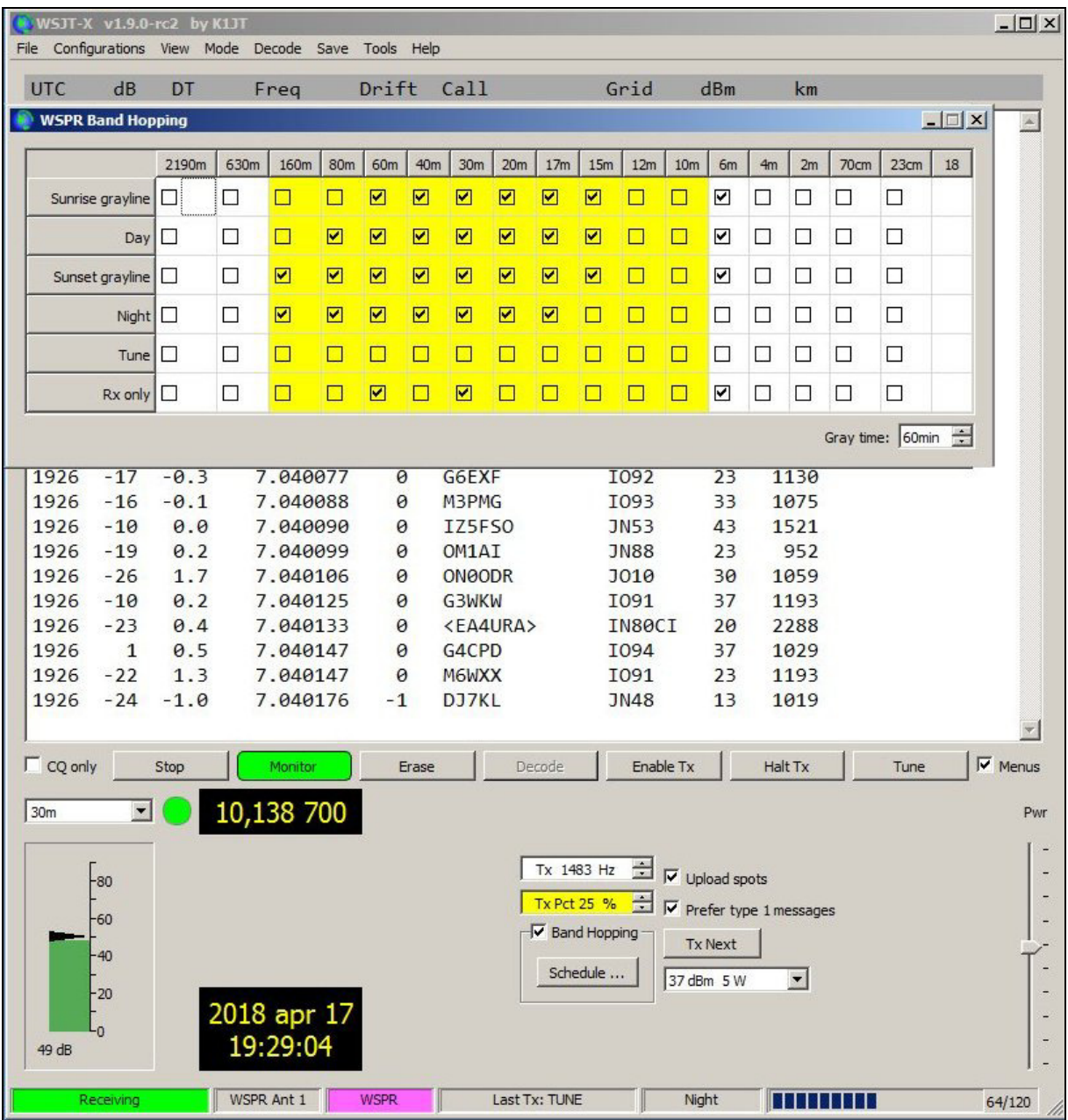

*Bild 3. WSJT-X kör här WSPR och några spots på 40 m visas. Dessutom visas som exempel Schedulerutan för min sändning och mottagning på WSPR för Antenn 2.* 

Gör så här i programmet WSJT-X för att köra WSPR:

- 1. Starta WSJT-X. (JTAlert-X behövs inte, men NetTime ska ha synkat datorklockan.)
- 2. Komplettera inställningar (tryck F2):
	- a. Om du har tillstånd att sända på 60 m bandet: ändra WSPR på 5 MHz till: Region1 WSPR - 5,364700 MHz (60m):

flik Frequencies. Leta upp en rad under Working frequencies med Mode=WSPR och

Freq= 5,287200. Dubbelklicka på frekvensen 5,287200 och ändra den till 5,364700. Om du inte gör det använder du en otillåten frekvens om du sänder på 60 m bandet. Ska man vara noga så ska IARU Region på denna rad vara Region 1, vilket du också kan redigera med dubbelklick.

- b. Kryssa i att WSJT-X ska minnas din effekt för varje band: flik Audio, kryssa i Transmit under Remember power settings by band. Då kommer WSJT-X ihåg din audio-utstyrning av sändaren för respektive band så du alltid använder samma uteffekt. Om du vill att detta ska gälla även vid Tune, kryssa även i den.
- c. Om det är andra allmänna inställningar du vill ändra i WSJT-X, gör det nu.
- 3. Skapa en ny konfiguration i WSJT-X för WSPR: meny Configurations - Default - Clone. Sedan meny Configurations - Default - Copy - Rename - Skriv WSPR. OK. *Anm: Jag har själv 2 konfigurationer för WSPR - en för varje antenn - man vill sända på olika band för respektive antenn.*
- 4. Gå till den nya konfigurationen: meny Configurations WSPR Switch To.
- 5. Konfigurera WSPR i WSJT-X enligt digitalredaktörens Anders anvisningar i digitalspalten QTC nr 4 / 2018 s.15-16 (konfigurera, signaljustering, band hopping). Du bör ha alla 3 valen i WSJT-X användargränssnitt ikryssade (spots, type 1, band hopping).
- 6. Nu ska vi ställa sändareffekt för varje band så uteffekten blir samma oavsett band. Hur låg uteffekt kan du mäta på din transceiver? På min är det 5W, så den uteffekten använder jag på alla band.
	- a. Ställ uteffekten (RF POWER) på transceivern på ditt vanliga maxvärde för FT8 /JT65, typiskt 30-40W. *Anm.*

*Du reglerar väl uteffekten med Data Audio GAIN på riggen så att du aldrig får några ALC-utslag, eller hur?*

b. Skruva ner Data Audio GAIN på riggen till ett lågt värde, t.ex **5** om du normalt använder 20-40.

Det gäller att komma ihåg detta värde varje gång man ska starta upp WSPR.

- c. Välj en egen sändningsfrekvens i rutan Tx Hz, i intervallet 1400-1600 Hz.
- d. När WSPR är igång med Enable TX följer du med under 20 minuter och när riggen sänder justerar du efterhand uteffekten för respektive band med reglaget Pwr nere till höger i WSJT-X genom avläsning av riggens uteffektmeter. I mitt fall 37 dBm 5 W Det underlättar att tillfälligt sätta TX Pct till 100 % och när effektinställningarna är klara återställa till 20-25%.
- 7. Se till att Monitor och Enable TX är aktiverade, så sköter WSJT-X din WSPR-verksamhet så länge WSJT-X i datorn och riggen är på. Mottagna WSPR-stationer ser du på skärmen, men mer info hittar du på WSPRnet.org och DXplorer.net.
- 8. "Frekvens-vattenfallet" fås fram med meny: View Waterfall. Rekommenderade inställningar: Bins/pixel 1, Start 1220 Hz, N Avg 10 Spec 20%.
- 9. När du vill köra annan trafik på transceivern, stänger du bara ner WSJT-X. Nästa gång du startar den kommer den upp i samma läge som sist. Du kan därefter byta konfiguration, t.ex Default för att köra FT8.

## **Sammanfattning**

WSPR kan du använda för att reda på om det är bra HF-konditioner på gång och få ett hum om hur dina antenner går på distans. Du kan använda din vanliga radiodator och transceiver. Då kör du med programmet WSJT-X i en särskild WSPR-konfiguration enligt anvisningarna ovan.

Har du inte lust att prova du också?

73 de SA7CND

### **Referenser**:

- 1. WSPRnet: http://www.wsprnet.org/
- 2. DXplorer: http://www.dxplorer.net/wspr/tx/settings.html
- 3. DXplorer för ditt call: http://www.dxplorer.net/wspr/tx/settings.html?callsign=DITTCALL
- 4. WSJT-X: http://physics.princeton.edu/pulsar/K1JT/wsjtx.html
- 5. WSJT-X manual: http://physics.princeton.edu/pulsar/K1JT/wsjtx-doc/wsjtx-main-1.8.0.html eller svensk: http://physics.princeton.edu/pulsar/K1JT/wsjtx-doc/wsjtx-main-1.6.0.se.html
- 6. NetTime: http://timesynctool.com/
- 7. Drivrutiner för transceiver-styrning, här t.ex Yaesu FT-991: SCU-17 USB Driver, sök på internet, t.ex "Yaesu FT-991 Files download" och välj Files.
- 8. Tips på allmän konfigurering och inställningar (WSJT-X m.fl, FT-991): http://radio.pk2.se/